# **HOW TO PURCHASE ELECTRICITY**

- **● You must use a Smartphone**
- **● Connect to mobile data or wifi**
	- **○ Summit Point Wifi SPTF Guest Password-SPTFGuest!**
- **● Bluetooth must be turned on**
- **● Location must be allowed access within the app or turned on**
- **● Once your payment has been processed and the box is connected the green light on the box will turn on**

# **Apple Step By Step**

## **[ClearToken Tutorial Video\(Apple\).mp4](https://drive.google.com/file/d/1mv5lWl36Hq8phM3vyYWsBtHgxBxHXPUR/view?usp=sharing)**

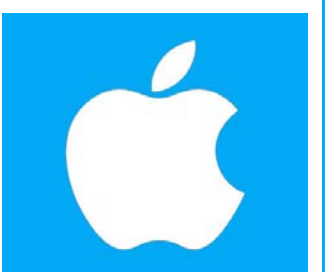

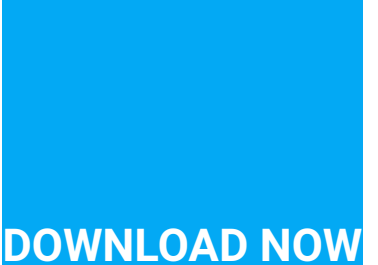

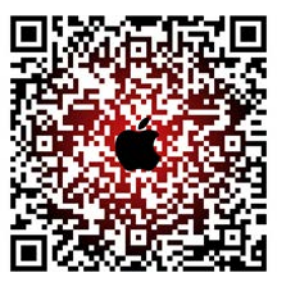

**Android Step By Step**

**[ClearToken Tutorial Video\(Android\).mp4](https://drive.google.com/file/d/1mvVB6110UmwQ0JIMZxsglZiUji6J1LAg/view?usp=sharing)**

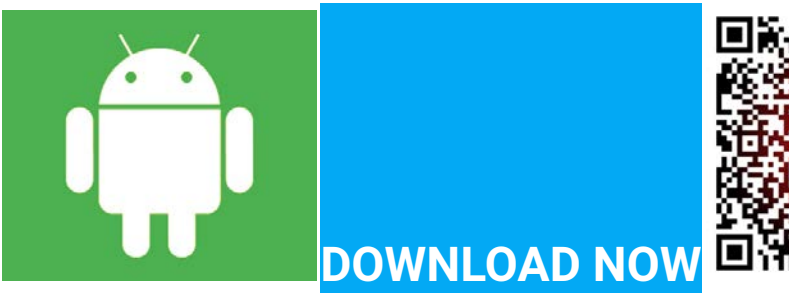

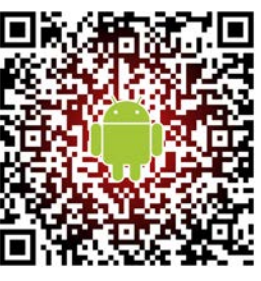

FAQ <https://www.cleartokenexchange.com/FAQ.aspx> and feel free to call with questions.

**Stan Wolfson**

**720-373-7000** [Contact me](https://cleartoken.com/support.aspx)

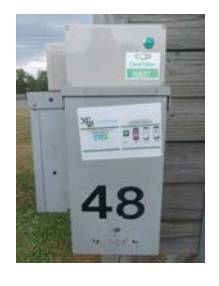

#### **If you prefer to read STEP BY STEP**

### **Apple screenshots shown below For Android scroll further down until you find the green Android logo**

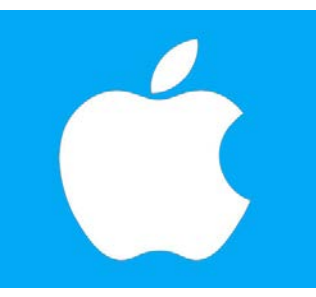

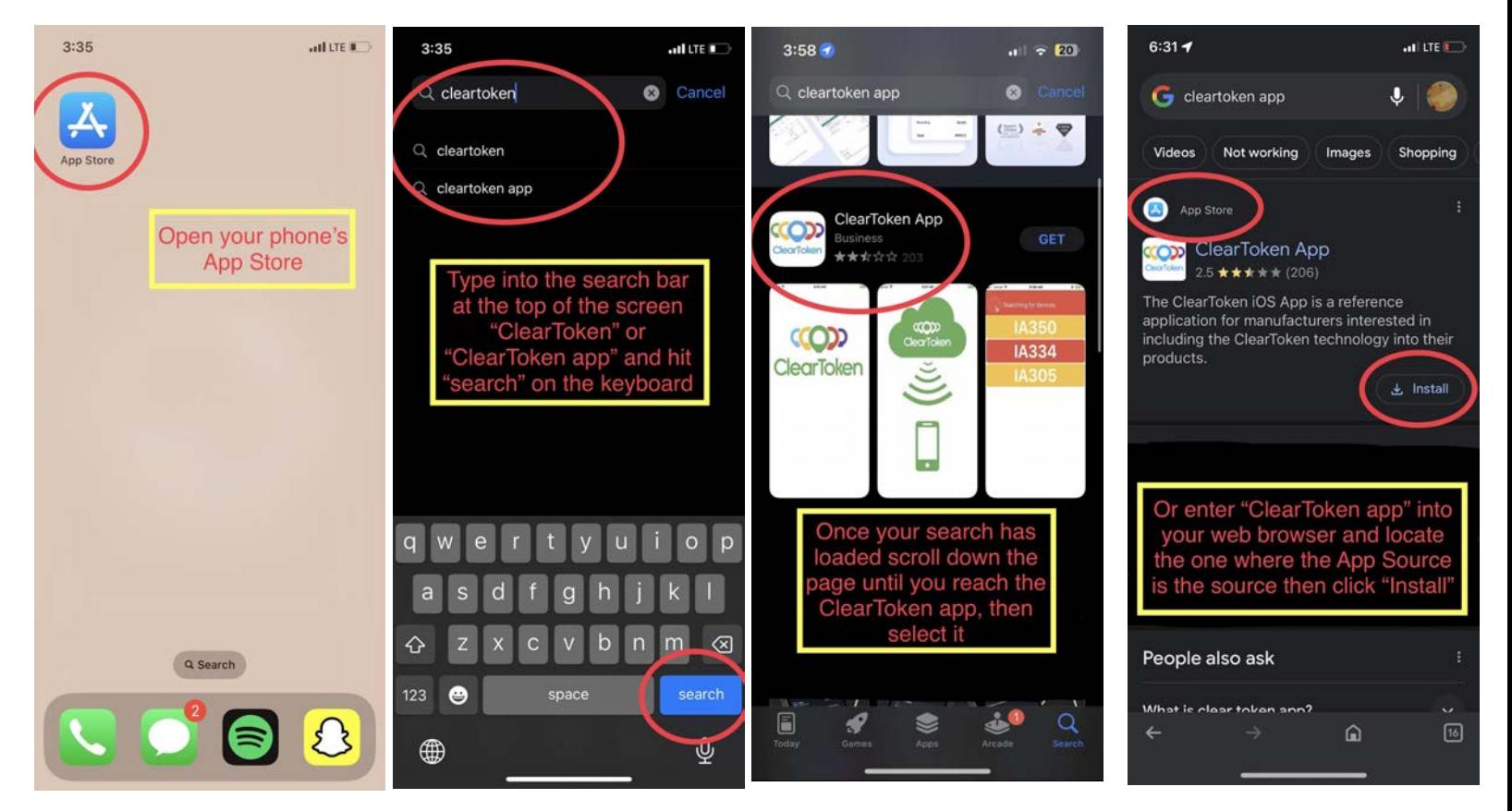

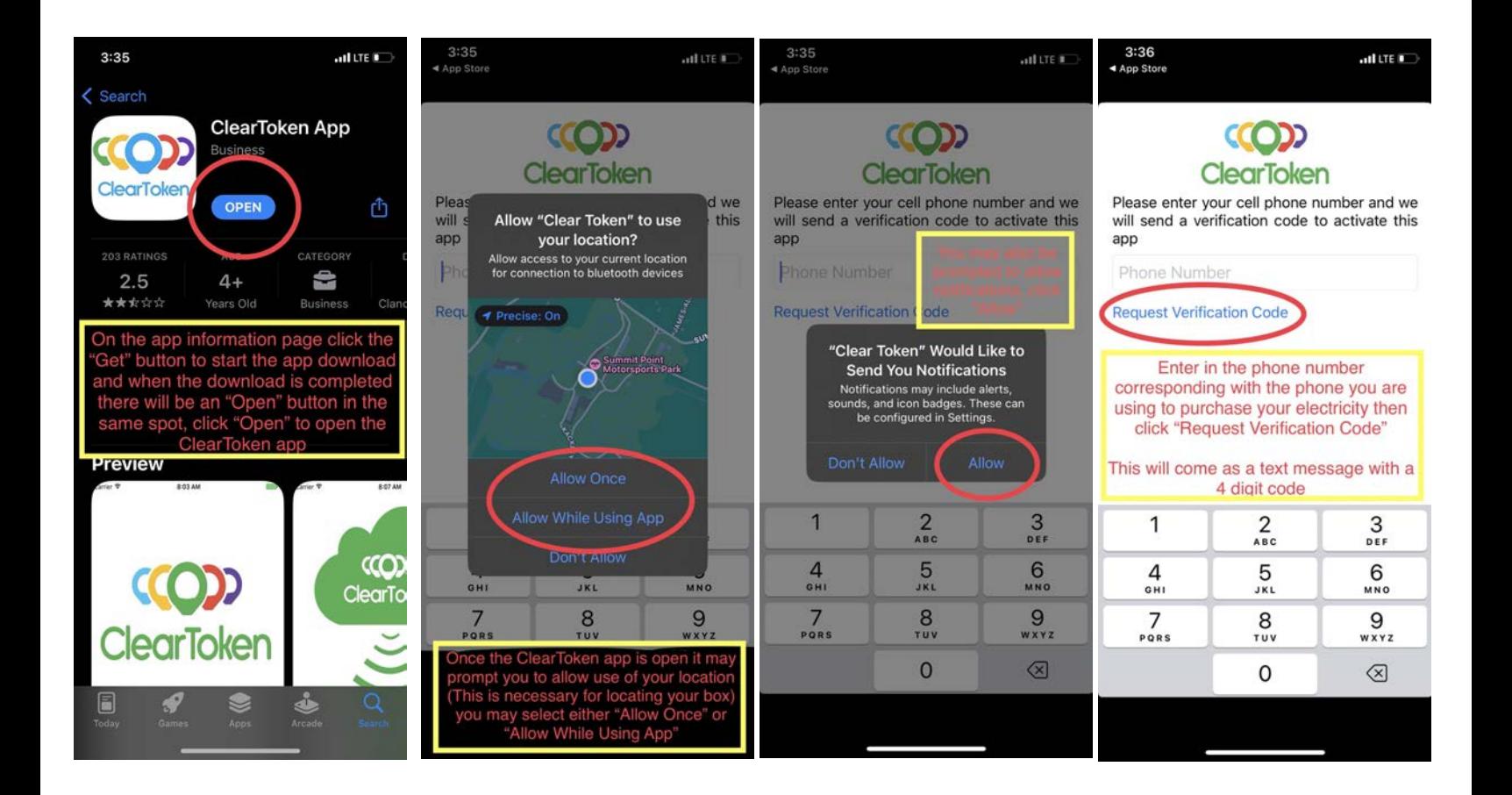

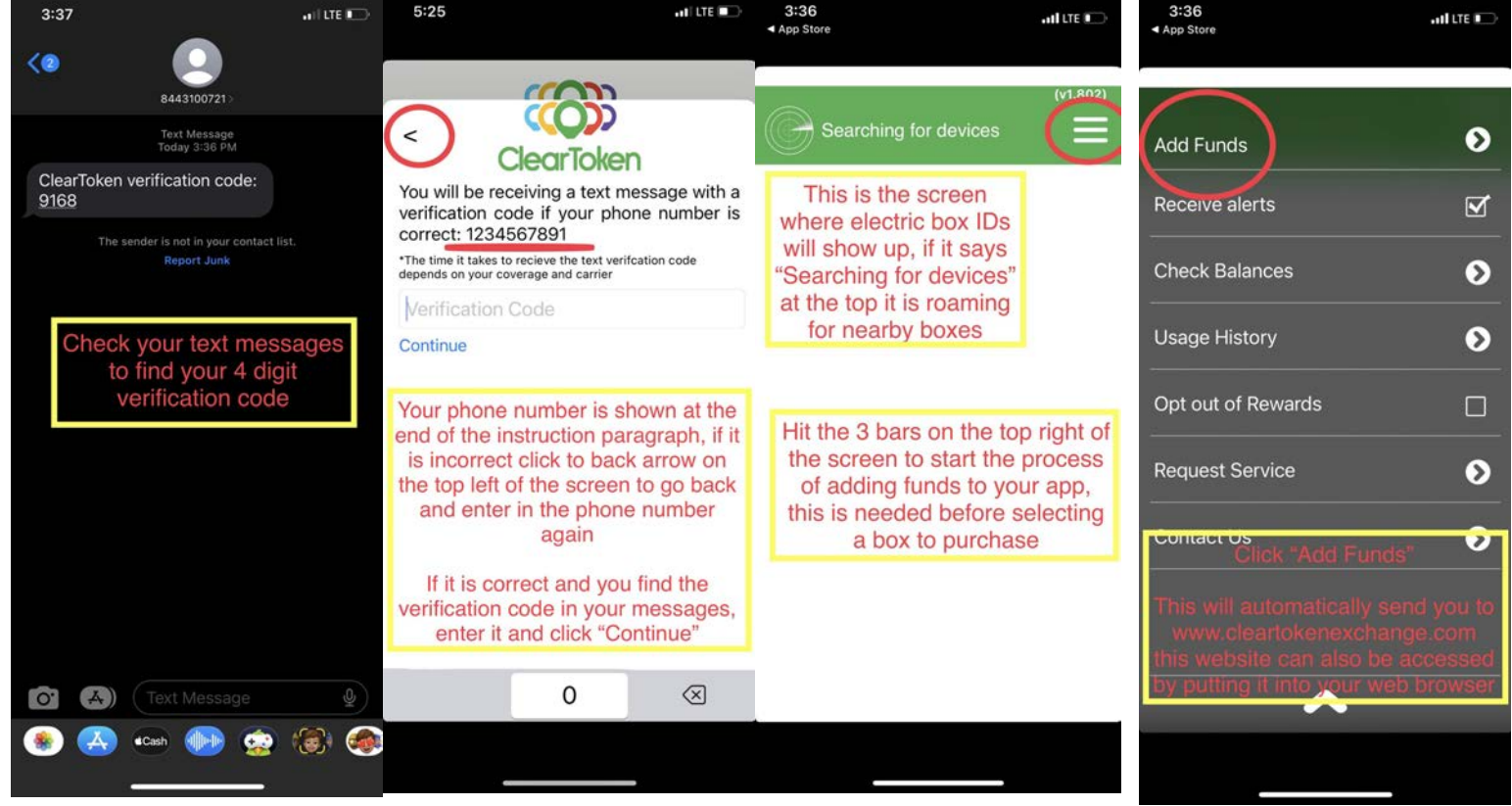

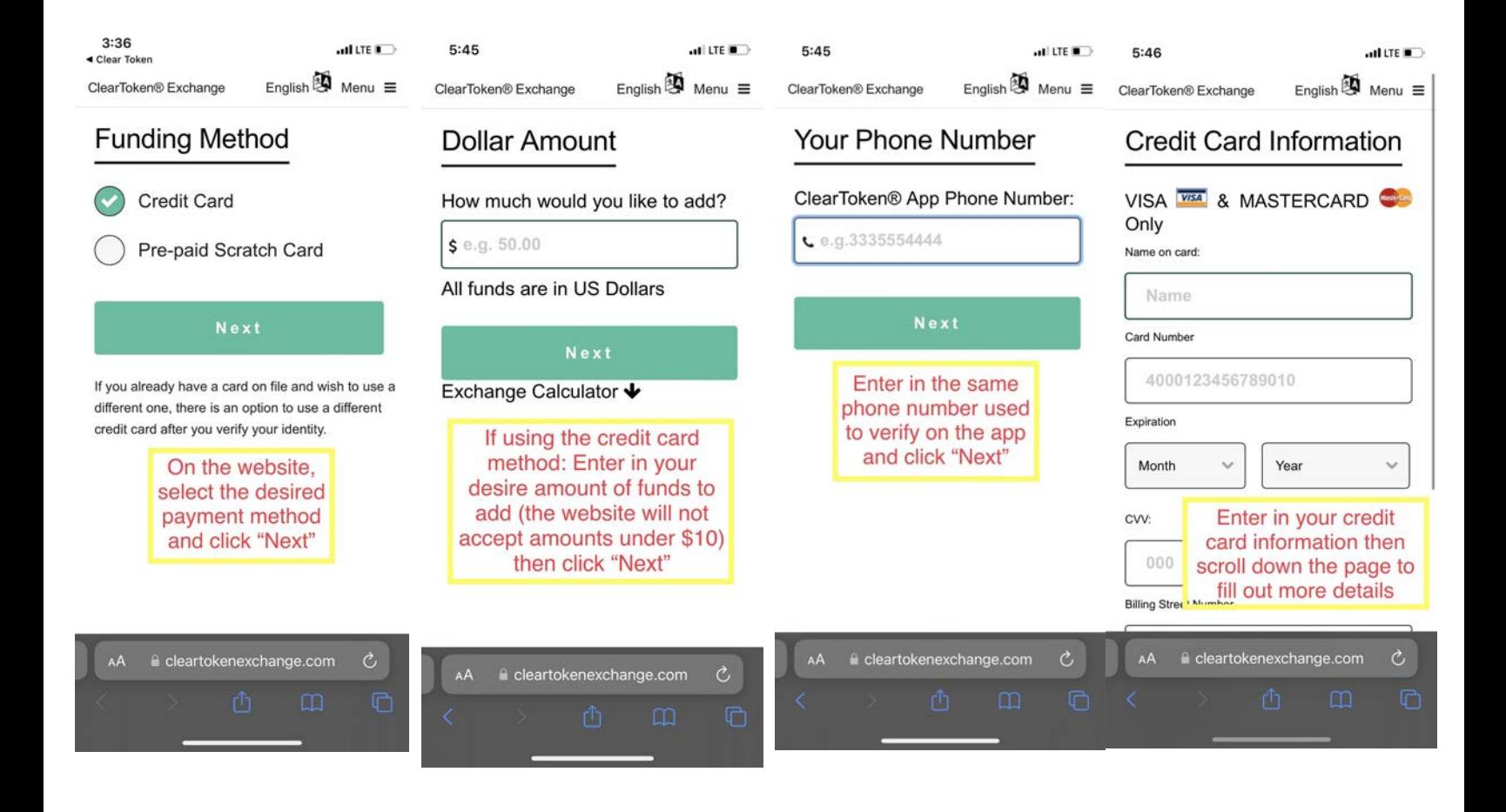

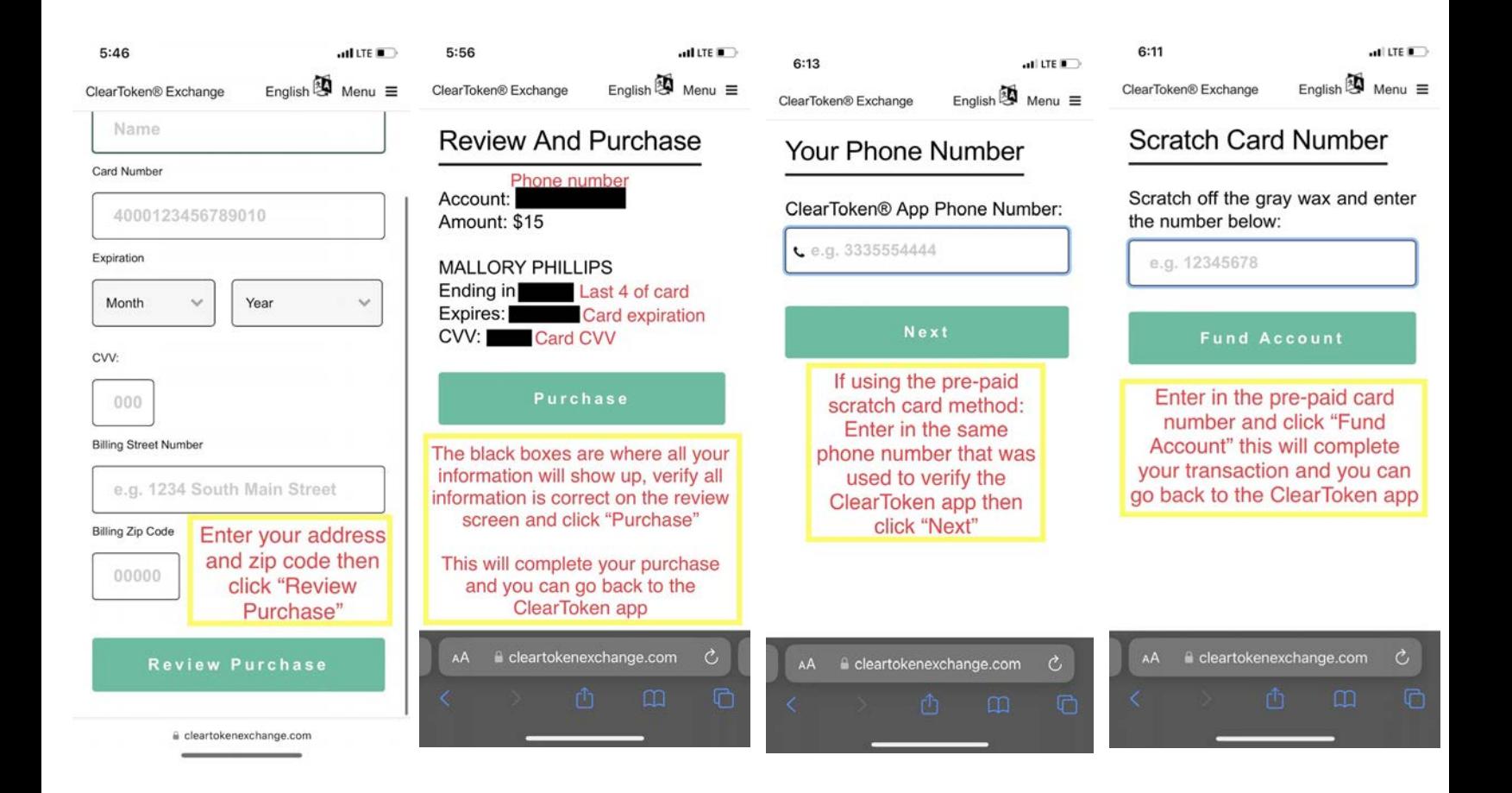

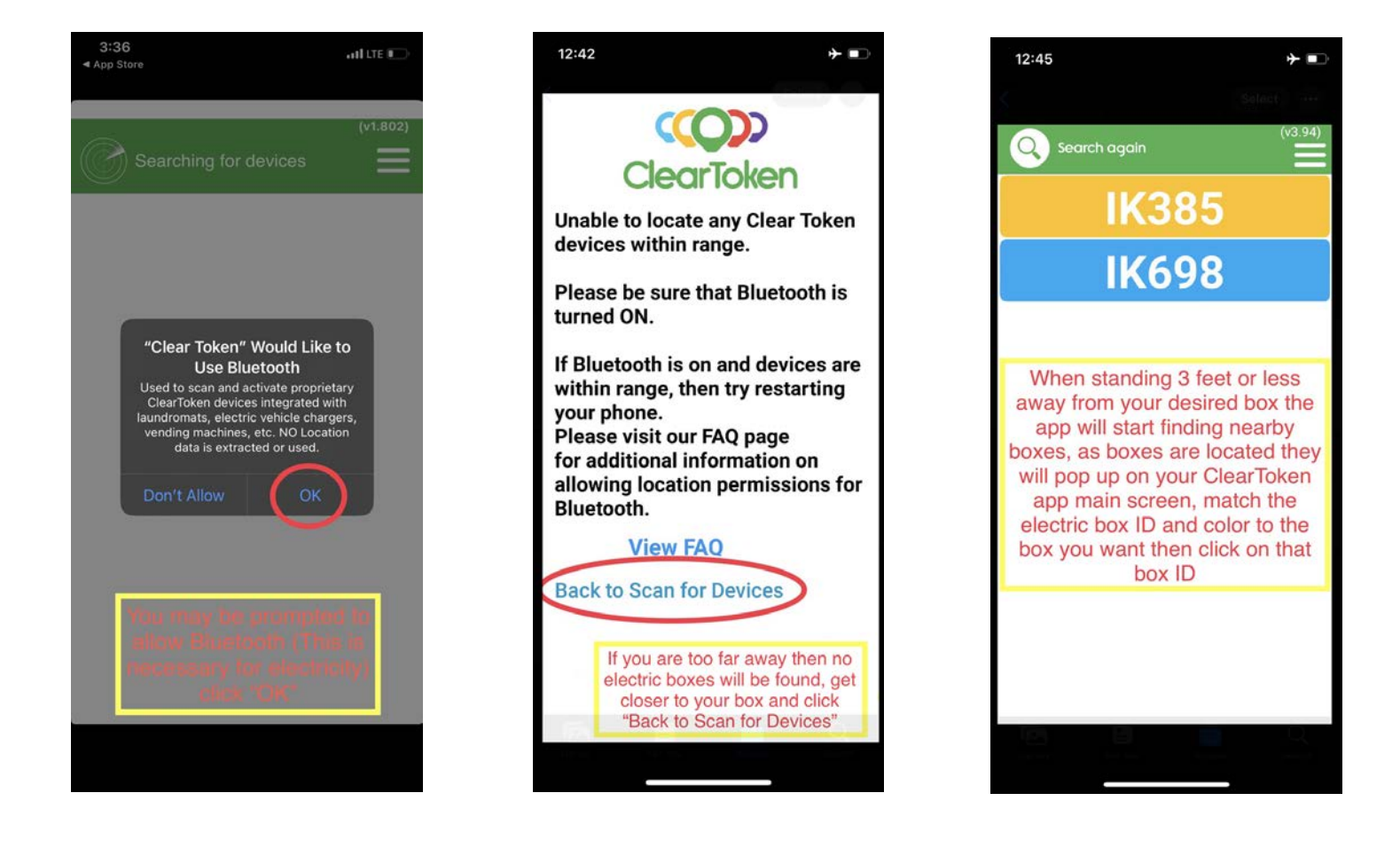

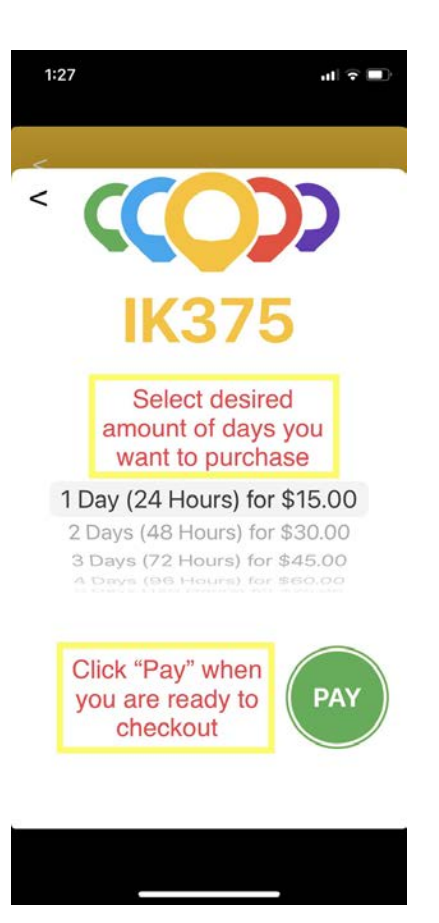

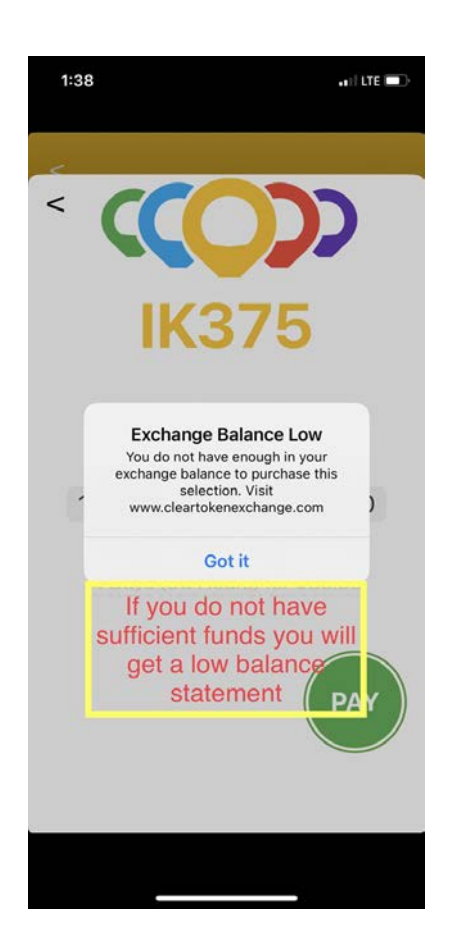

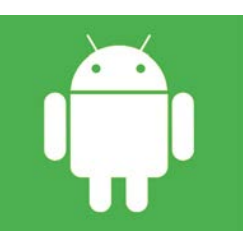

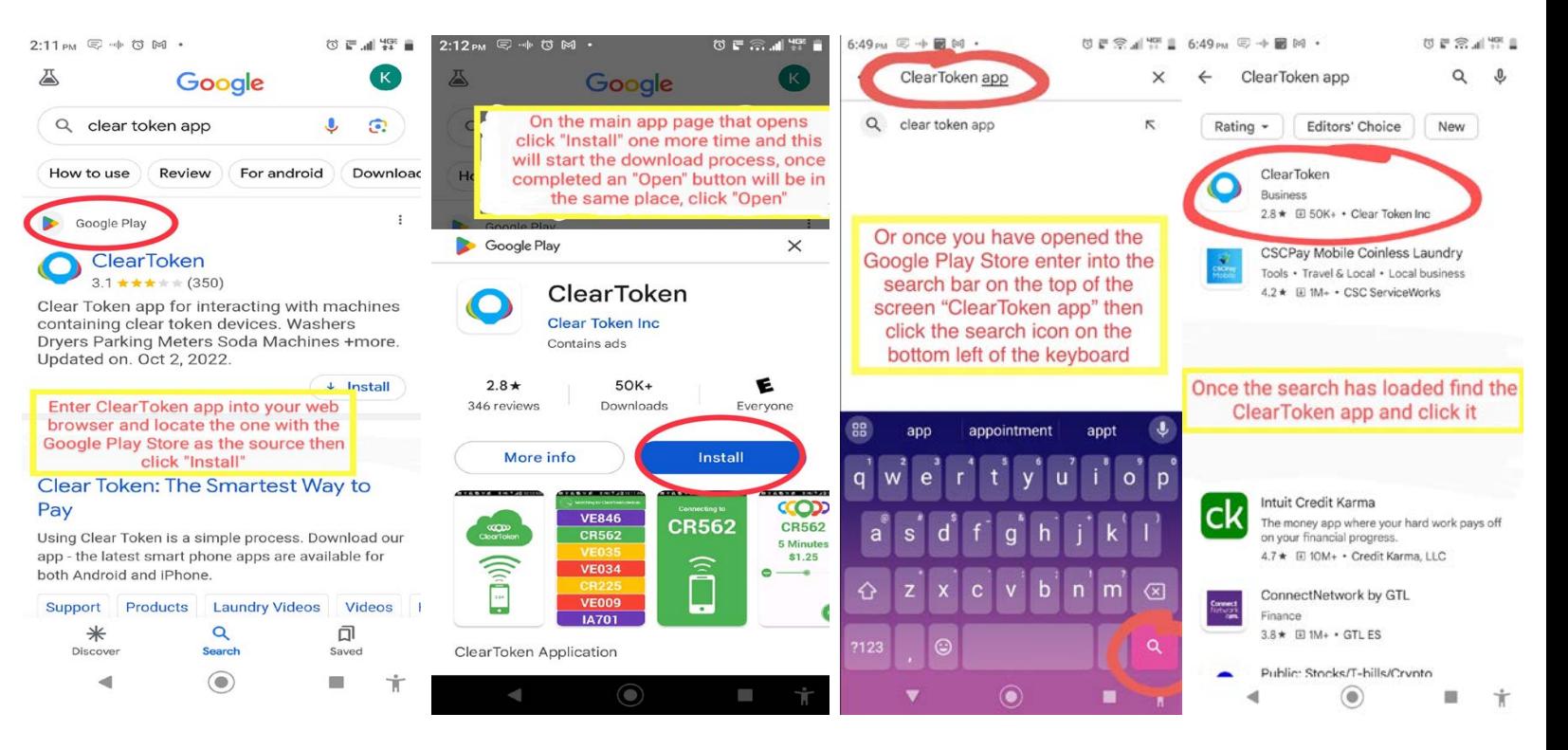

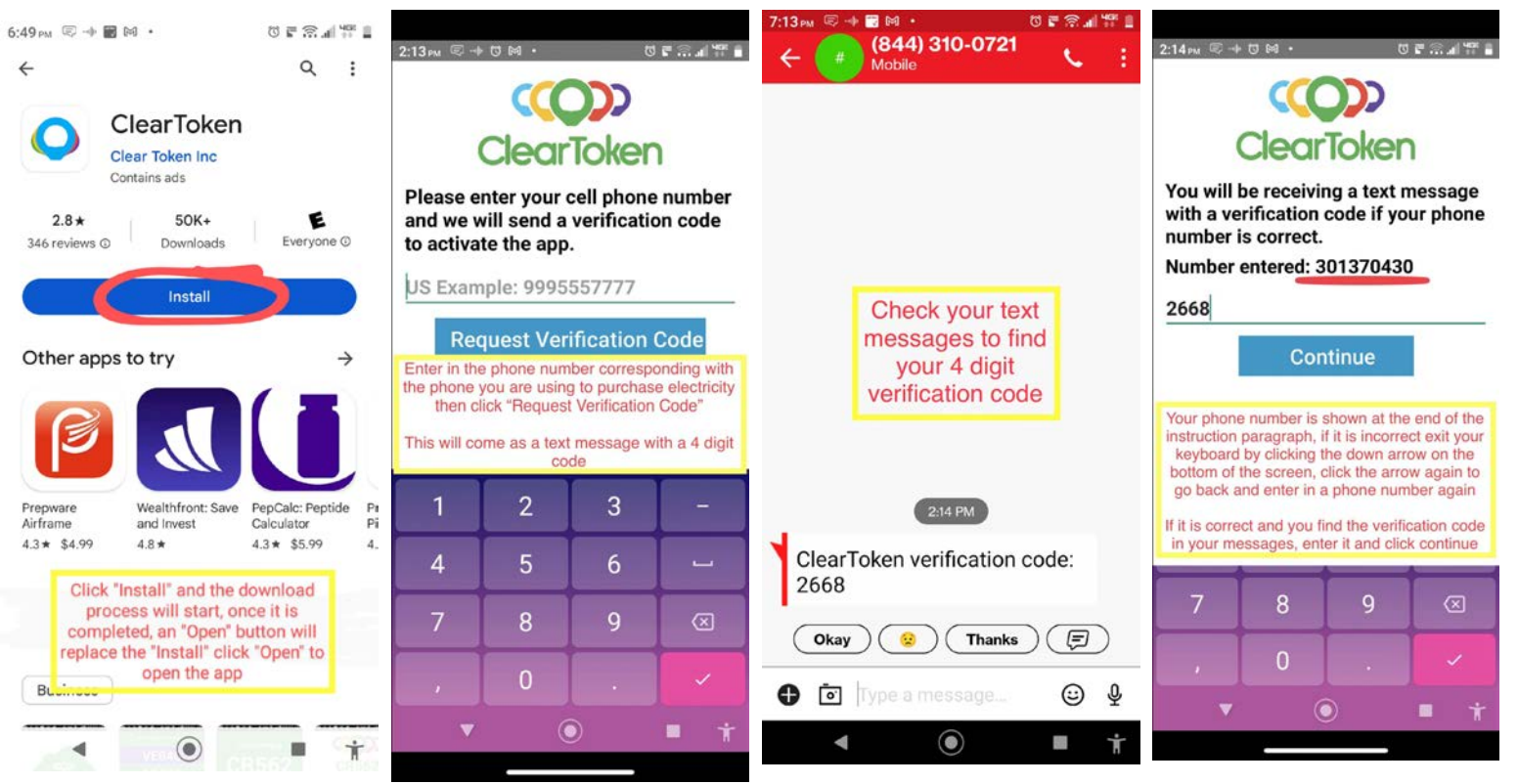

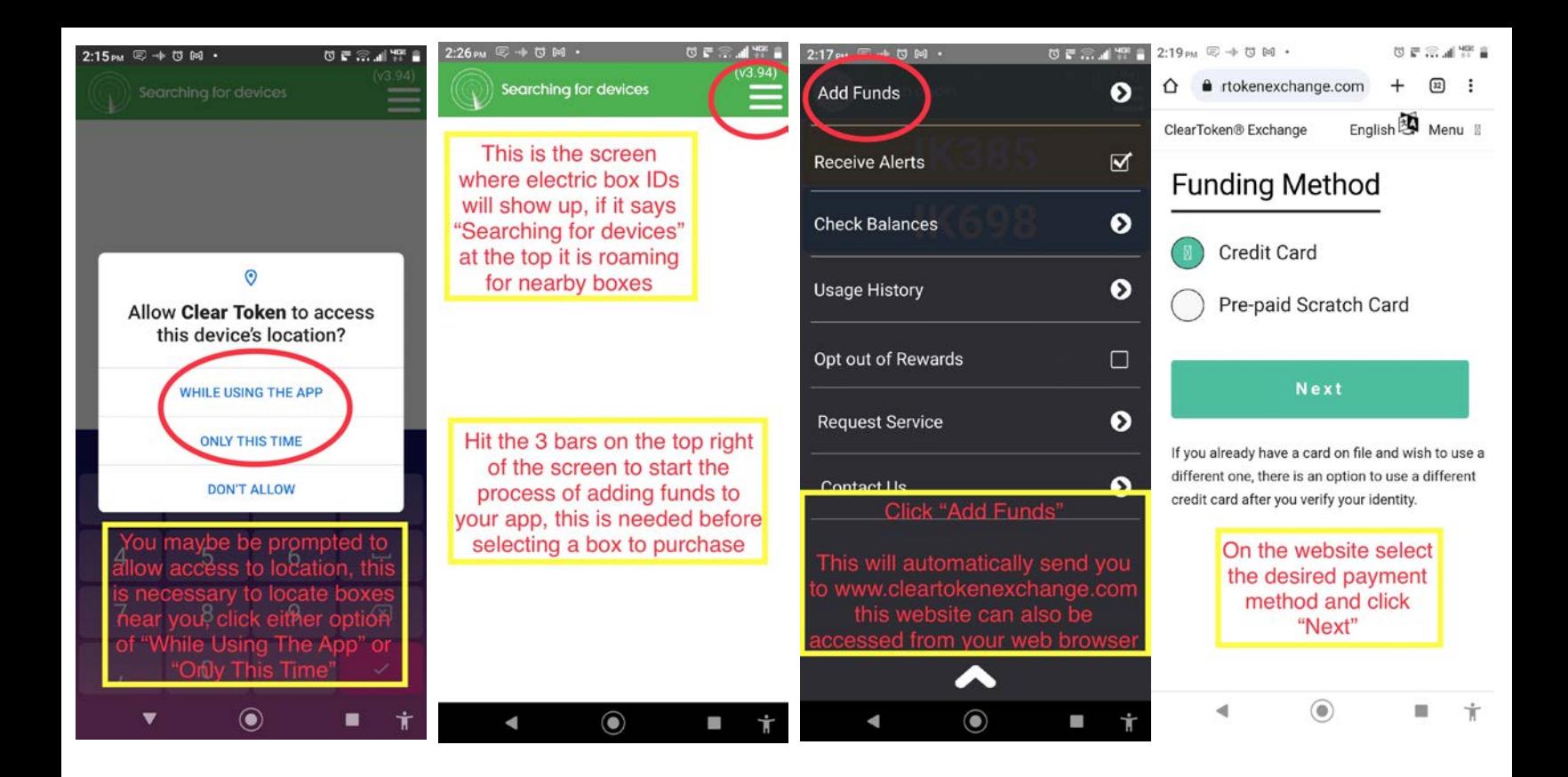

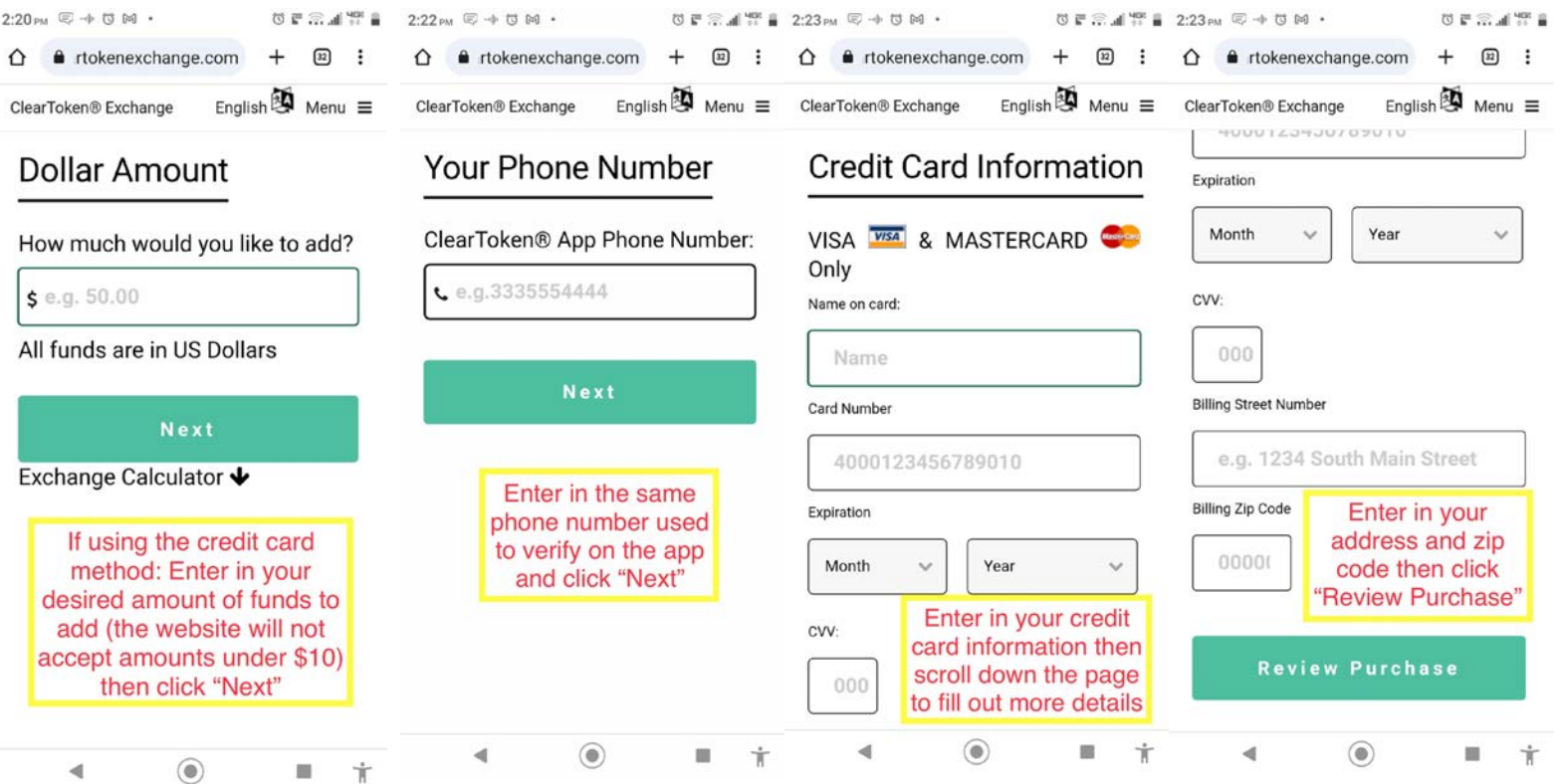

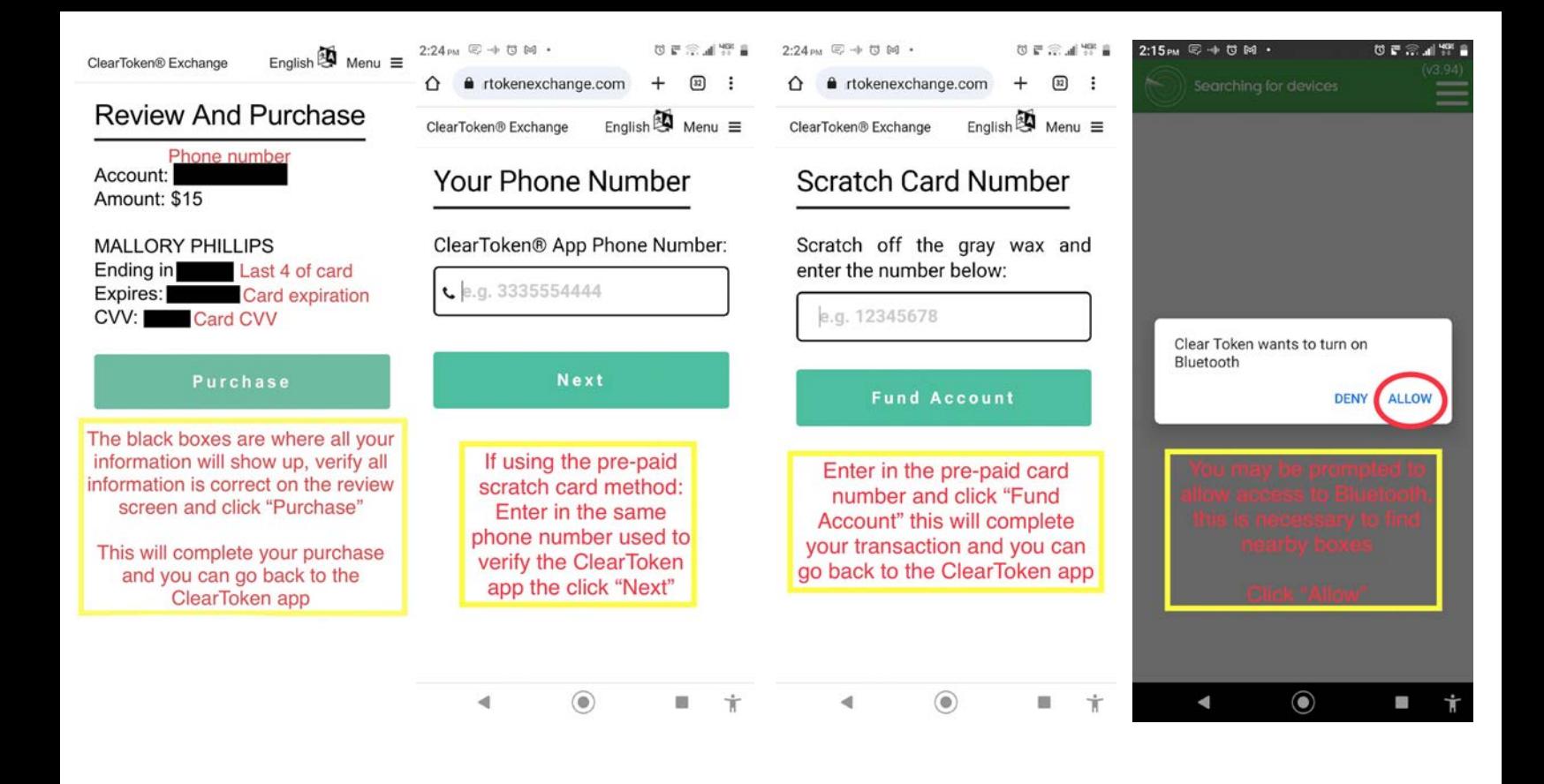

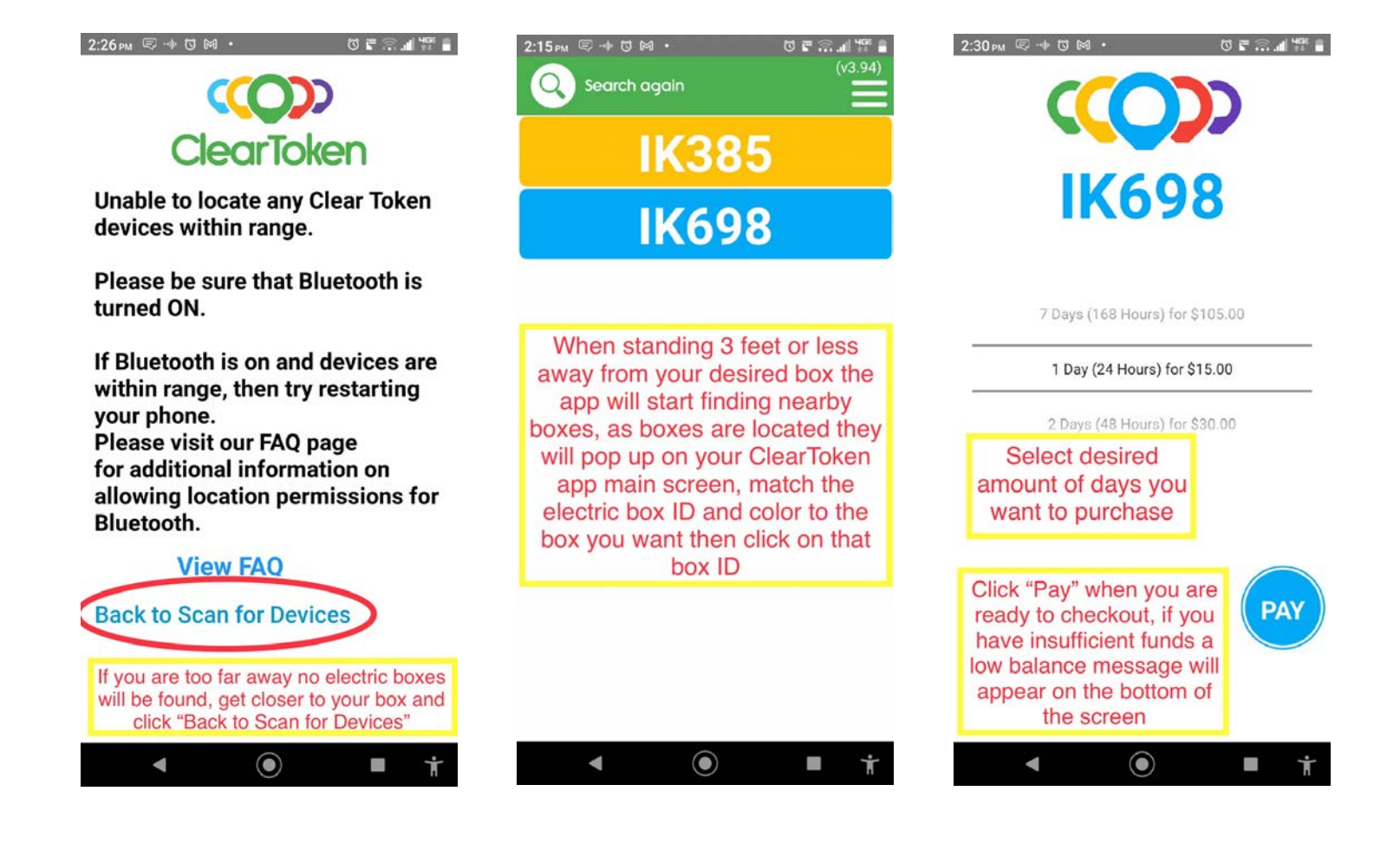